## **CAD - Punktimport Experte**

Erwiterte Funktionen (u.A.):

- Import von Punkten mit Punktnummer und Höhe

durch Auswahl des Symboles 300 (mit Punktnr. und Höhe)

- Import von Punkten mit Komma als Dezimalzeichen

durch Ändern des Dezimaltrenners in der Formateinstellung

- Import von Punkten mit vordefiniertem Symbol

durch Löschen des voreingestellten Symbols

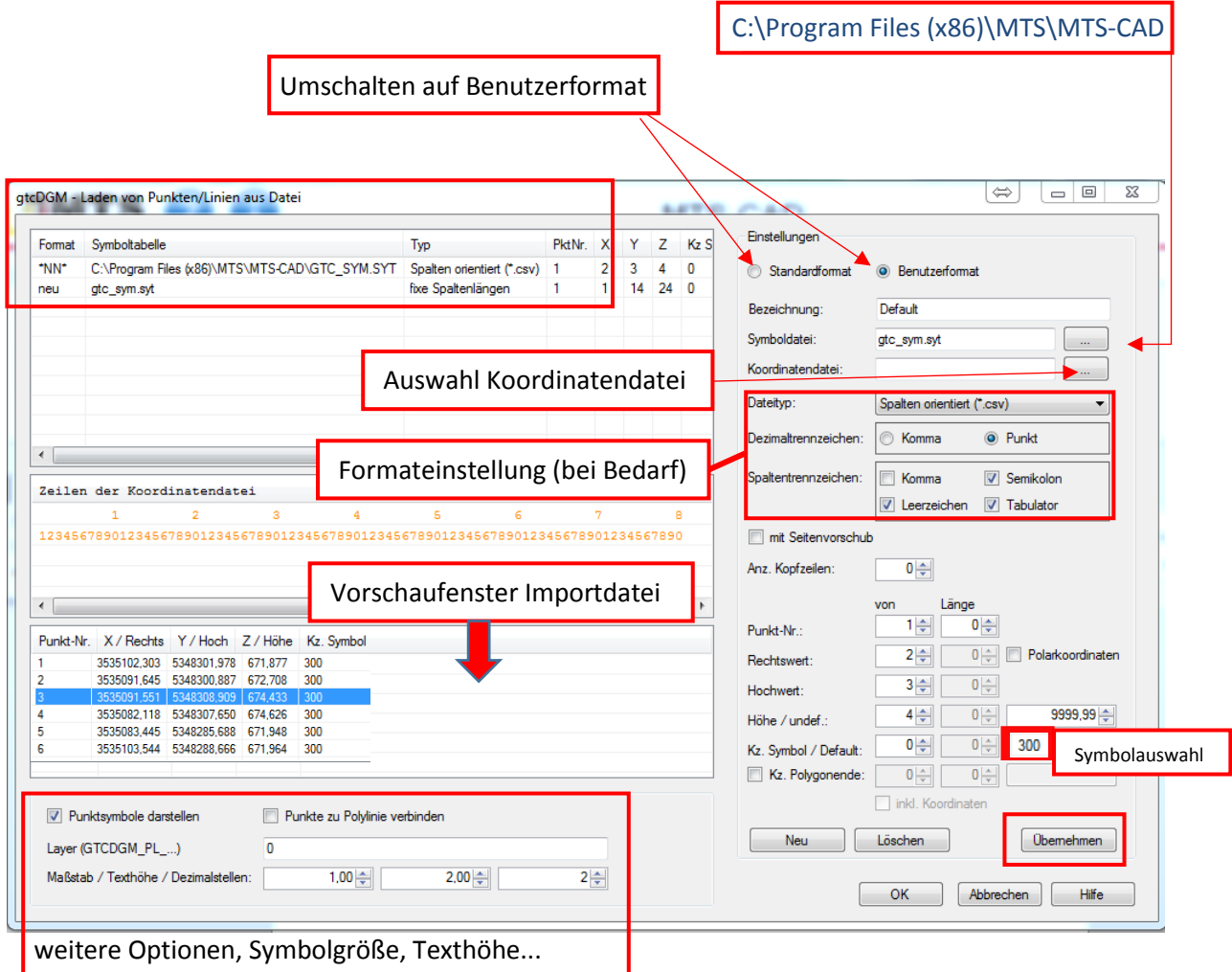

- Schritt 1: Umstellung auf Benutzerformat
- Schritt 2: Einstellen des richtigen Pfades der gtc\_sym.syt
- Schritt 3: Eingeben der benutzerdefinierten Änderungen
- Schritt 4: Aktualisieren des Vorschaufensters durch Klick auf übernehmen

gegebenenfalls Wiederholung der Schritte 3 und 4

Schritt 5: Übernahme der Punkte mit ok

! Dieses Verfahren ist nicht für Ungeübte geeignet. Falls Sie diese Funktionen dennoch benötigen, versuchen Sie es erst in einer leeren oder gesicherten Zeichnung.

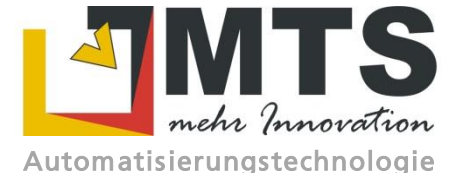

für den Tief- und Straßenbau